# 情報端末で入力可能なアプリケーション 「3Sカード」の開発

# 芳田翔太郎・須曽野仁志・下村 勉

#### Development of "3 S Card" application for digital devices.

Shotaro HODA, Hitoshi SUSONO and Tsutomu SHIMOMURA

### 要 旨

三重大学教育学部附属教職支援センター(旧教育実践総合センター)では、3Sカードと呼ばれる紙のプレ ゼンテーションカードが利用されている。芳田らはタブレット端末などの情報端末が学校現場で普及し始めて いる現状から、タブレット端末である iPadで利用できる 3Sカードアプリケーションの開発を行った。アプ リケーションは手書きで iPadの画面に入力するもので、作成した 3Sカードは画像として保存できる。さら に、iPadアプリケーションにおける課題を受け Webブラウザで利用できる 3Sカードアプリケーションの開 発を行った。また、Webブラウザを利用する利点を生かしカードの共有などの機能を追加し、教育学部の学 生に対して作成したカードの共有機能を利用した試行を行った。

### 1.はじめに

自分の伝えたい意見をまとめ、他者にわかりやすく 伝えることは、児童生徒にとって大切な能力の一つで ある。また、近年アクティブラーニングが学校現場で 取りざたされている中で、自分の意見をもとに他者と コミュニケーションを行い交流するような学習の機会 が増え、プレゼンテーション能力の向上も重要視され ている。学校現場では、このような教育活動を実現す るために、タブレット端末や情報端末の導入が進めら れており、児童や生徒が情報端末にインストールされ たプレゼンテーション用ソフト(PowerPointなど) を利用し資料作成を行う機会が増えている。

しかしながら、一般的に利用されているプレゼンテー ション用ソフトはたくさんの機能を持つ反面、スライド が複雑になり児童生徒の発表資料としての利用が難しい 場合がある。したがってソフトを用いたスライド作成を 行う以前に、1枚の紙のシートに手書きでどのようにま とめるかを児童生徒に考えさせることが重要であり、筆 者らは内容を 3つにまとめることにこだわってきた。

## 2. 紙媒体の 3Sカードについて

三重大学教育学部附属教育実践総合センター(現教

職支援センター)では、児童生徒や学部の大学生、免 許状更新講習の受講者に対して「3Sカード」を利用 してきた。「3Sカード」は、2010年度の教員内地留 学生の瀬川(名張市小学校教員)によって提案された プレゼンカードの 1つで、須曽野により「3S(スリー エス) カード」と名付けられた(1)。瀬川は3つにま とめることを重要視し、発表内容は詳細に記述させな い。「発表者が覚えやすく、聞き手の記憶にも残りや すい」と池上(2) が指摘しているように、児童生徒に 3 つにまとめさせることを主眼に置いた (図1)。

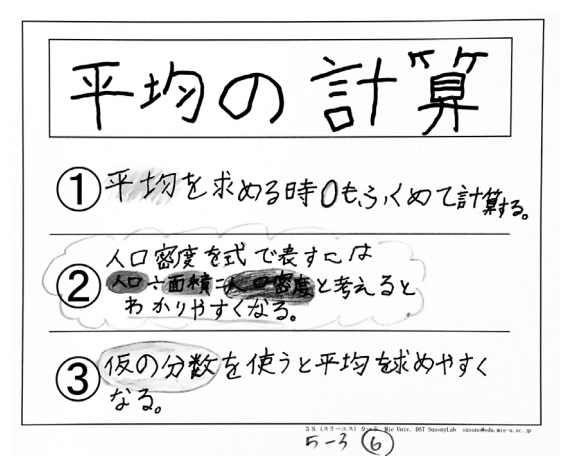

図1. 実際に児童が作成した3Sカード

紙媒体の 3Sカードは、3つの内容を記述する欄 (①~③)とタイトルを記述する欄(カード最上部) で構成されている。児童生徒は 3Sカードに発表内容 を記述したのち、3-6名のグループ(小グループ) での発表や、書画カメラを利用したクラス全体での発 表を行う。

近年の社会的構成主義や状況的学習論に基づき、情 報発信型の学習が注目されている。従来の教育では、 一斉指導型授業が主流であり、学習者の発表の機会は 多くはない。「3Sカード」は、現場における授業の 方法を改善するために、学習者による短いプレゼンテー ションや学習成果のまとめ・発信のために導入・活用 された (須曽野ら、2014) (3)。

# 3.iPad上で利用可能な 3Sカードアプリ ケーションの開発

文部科学省は、2020年代に 1人 1台のタブレット 端末を用いた学習を推進している 4)。また、プレゼ ンテーションにより考えを他者に伝えることに子ども たちが早いうちから慣れておく必要があると考えられ る。そこで芳田らは、瀬川が作成した紙媒体の 3Sカー ドを元に、iPad(Apple社のタブレット端末)で文字 入力可能な「3Sカード」アプリケーションの開発を 試み、作成したアプリケーションを「デジタル 3Sカー ド」(図2)と名付けた(芳田ら 2014)。

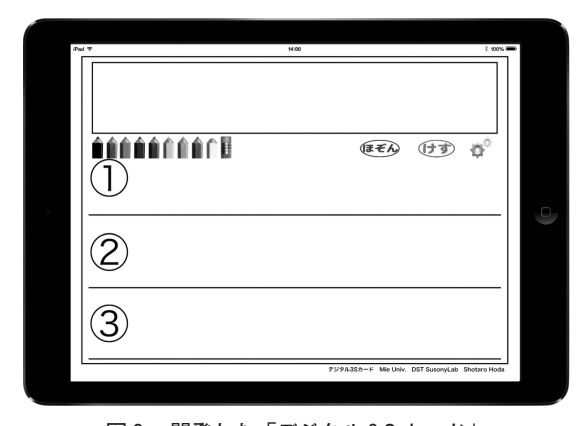

図2.開発した「デジタル 3Sカード」

なお、デジタル 3Sカードの開発環境は以下の通り である。

開発端末: MacBook Pro'13 (OS: OSX, ver. 10.9.3) 開発環境: Xcode 5

また、アプリケーションのシミュレーションには、 Xcode5に搭載されている iOSシミュレーターと、 実機の iPad mini を利用した。

開発したデジタル 3Sカードは、紙媒体の 3Sカー ドと同様に、1つのタイトル欄と 3つの内容を記述す る欄を持ち、1枚のカードを作成するためのアプリケー ションである。

デジタル 3Sカードでは、iPadの画面を指でなぞ ることで直接文字を書き入れ、3Sカードを作成する。 デジタル 3Sカードには、画面左中央部にある色鉛筆 を押すことで 9種類の色の変更と、消しゴムマークを 押すことでなぞった部分のみ削除することができる。 また、右中央部にある「ほぞん」、「けす」ボタンを利 用することにより PNG 形式で画像としてカメラロー ルに保存したり、指でなぞって書き込んだ部分の全削 除をしたりできる (図3)。

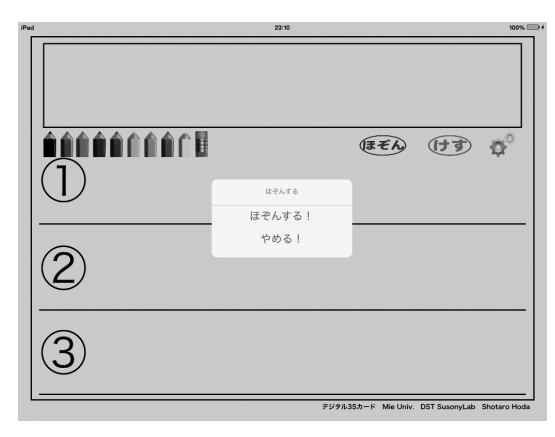

図3.カードを保存する様子

デジタル 3Sカードでは、紙媒体と同様にカードを 作成できるが、紙媒体のものと比較した際に次の点に おいてメリットがあると考えられる。

- (1)作成したカードは画像として保存されるので、 作成されたカードをデータとして保存することで、 紙媒体の3Sカードと比べた際にカードを容易に 保存しておくことができる。
- (2)紙媒体では文字を鮮明に書き、プレゼン資料と して見やすくするために、鉛筆ではなくペンやク レヨンなどが利用されることが多いが、その場合 修正に時間がかかる。デジタル 3Sカードでは、 消しゴムのボタンや全削除のボタンを使用するこ とにより削除できるので、児童生徒が何度も繰り かえし試行錯誤して作成に取り組むことが可能で ある。
- (3)iPadの OSである iOSには、端末間でファイ ルを交換するための機能である「AirDrop」が 標準の機能として搭載されており、Wi-Fi環境の 有無に関わらず Bluetoothを利用することで利用 可能である。したがって、iPadさえあれば、児 童生徒の間でカードの交換が行える。

デジタル 3Sカードを利用して作成されたカードは、 紙媒体の 3Sカードと同様に小グループにおけるプレ ゼンテーションや、プロジェクターを用いたクラス全 体での共有に利用可能である。また、紙媒体のカード との違いとして直接プロジェクターにつなげる点につ いて、書画カメラを利用する際の光の影響による見え にくさや、カードを置く位置の調整などが不要になる 点が有用であると考えられる(図 4)。

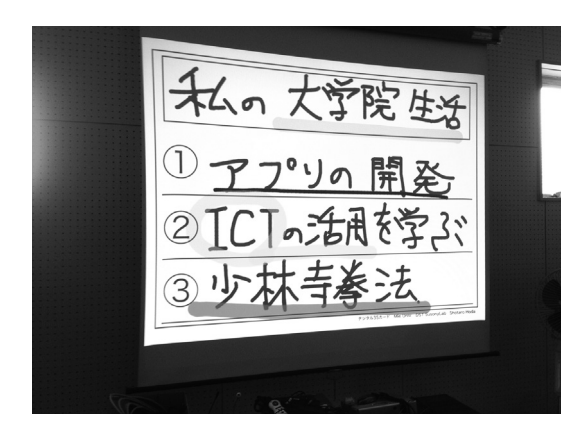

図4. プロジェクターで投影した様子

デジタル 3Sカードで作成した 3Sカードは、iPad の中にあるカメラロールに保存され、別のアプリケー ションである「写真」を利用することで容易にアクセ スすることができる。iOSの「写真」アプリケーショ ンには、アルバムを作成する機能が搭載されており、 作成したカードを「フォルダ」にまとめるように一箇 所に集めることが可能である。3Sカードとアルバム 機能を利用することによって、ポートフォリオのよう に児童生徒の学習成果をまとめることや、複数枚のカー ドを組み合わせた、より実際のプレゼンテーションに 近い利用も可能である。また、画像形式でカメラロー ルに保存される利点として、他のアプリケーションと の組み合わせがある。例えば、画像上に付箋を添付で きるアプリケーション「ACFlipPro」を利用するこ とにより、作成した 3Sカード上の一部、もしくは全 てに付箋を付け内容を隠すことが可能である(図5)。

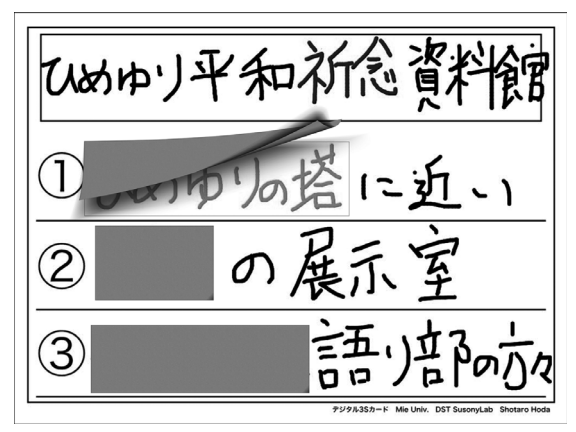

図5. AC Flip Pro を利用した付箋の貼り付け

このように作成したカードの一部をあえて隠すこと で、聞き手の興味や関心をより高める効果が期待でき る。

デジタル 3Sカードは iPad用のアプリケーション として開発が行われた。したがって、本研究で開発し たアプリケーションは iPad上でのみ利用が可能であ る。しかし、現在の学校現場での PCやタブレット端 末の普及の状況において、iPadの端末の普及率は大 変低いものであった<sup>(5)</sup>。現在学校現場で導入されて いる PC やタブレット端末には、Windows、Android、 iOSといった種類があり、デジタル 3Sカードではそ の全てへの対応は不可能であった。そのため、学校現 場での使用を想定した際に、利用可能な学校は限られ てしまう課題がある。加えて、iPadでの利用のため には、それぞれの端末へのアプリケーションのインス トールや整備など、教員側にも負担がかかることが考 えられる。

# 4.Webブラウザで入力可能な 3Sカード アプリケーションの開発

上で述べたように、学校現場で導入されているタブ レット端末や PCには様々な種類があり、iOS以外の 端末での利用を可能にするために課題の解決が急がれ た。そこで芳田らは、タブレット端末や PCにもとも とインストールされている「ブラウザ」に注目した。 ブラウザには、 Internet Explorer, Mozilla Firefox, Chrome,Safariなどの種類があり、据え置き型の PC やタブレット端末の全てにおいて、購入時からインス トールされている。加えて、ブラウーを利用するメリッ トとして、Webページにアクセスすることで 3Sカー ドを利用することができ、教員側の操作が少なくなる ことも考えられた。さらに、ブラウザで利用できるア プリケーションは、サーバーにあるプログラムを修正 するだけでアップデートをすることができるため、申 請をしてその許可を待つなどの時間も短縮することが 可能である。

そこで芳田らは、Webブラウザで利用できるお絵 かき用のアプリケーションである「LiterallyCanvas」 の利用を検討した<sup>66</sup>。Literally Canvas はオープンソー スの HTML5を利用したお絵かきウィジェットであ り、Webページを作成しソースコードに記述するこ とで LiterallyCanvasをブラウザで利用することがで きる。また、その他お絵かき以外の追加機能も用意さ れており、容易に組み込むことができる。Literally Canvasは、描画領域の中に画像を取り込み、描画し た文字などと結合し PNG形式の画像として出力する 機能を持つ。その機能を利用して、LiterallyCanvas 上に 3Sカードの画像ファイルを表示させ文字を書き 込む、Webブラウザで入力可能な 3Sカードアプリ ケーションを作成した(図6)。

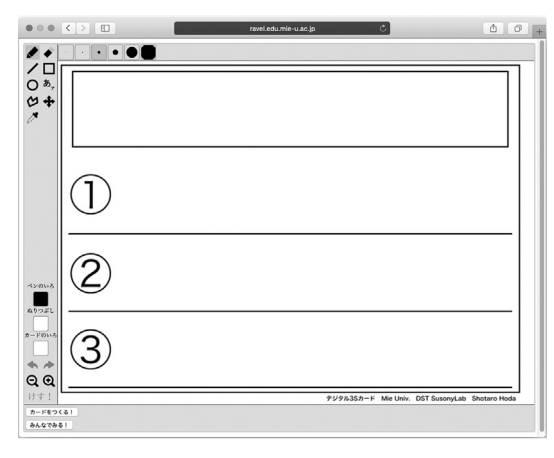

図6.ブラウザで利用できる 3Sカード

このアプリケーションを利用することにより、iPad 以外の端末での利用も可能になった。

ブラウザで利用できる 3Sカードでは、iPadのア プリケーションと比べて、次の点でメリットや違いが あると考える。

- ・ブラウザがインストールされていれば端末によらず に利用が可能である。
- ・背景色の設定が可能である。
- ・キーボードを利用した文字入力が可能である。
- ・図形の描画などが可能である。
- ・ブラウザを利用するので、アプリケーションのカス タマイズが容易である。

上記のメリットのうち、特にアプリケーションのカ スタマイズが容易であることから、LiterallyCanvas に機能の追加を行った。追加した機能の 1つ目は、画 像の出力である。ブラウザで利用する 3Sカードの元 となっている LiterallyCanvasのオプションとして、 描画された画面をブラウザの別のページで開く機能が ある。それを利用し、添付した 3Sカードと入力され た文字などの情報が 1つの PNG形式のファイルとし て別のタブで開くようになっている。

2点目の追加した機能としては作成したカードを送 信可能なファイルとして作成したのち、サーバーなど に送信する仕組みである。ブラウザ上に表示されてい るボタンを押すことによって、カードを送信可能なフォー マットにコンバートしたのち、サーバーにあるファイ ル受信用の仕組みに引き渡し、そこで PNG形式の画 像としてサーバー内のディレクトリに保存するという 流れである。本研究では、保存後の画像をさらに活用 すべく、それぞれの端末から送信された画像をブラウ ザで全て表示する機能の追加にも取り組んだ。

## 5.作成したカードの共有機能の追加

4.で述べたように、ブラウザのメリットであるアプ リケーションの改善の容易さを利用し、作成したカー ドをサーバーに送信し、受信後にディレクトリに保存 する機能を実装した。さらに、サーバーに集積された カードを有効に活用するために、送信されたカードを ブラウザから表示し閲覧する仕組みの導入を試みた (図 7)。

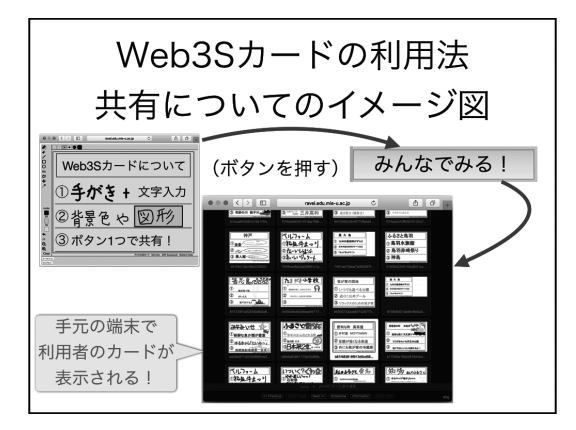

図7.カード共有のイメージ

そこで芳田らは、サーバー内のディレクトリに保存 された画像ファイルをブラウザからアクセスすること で表示する仕組みである「Single File PHP Gallery (ver. 4.6.1)」の導入を行った<sup>(7)</sup>。 Single File PHP Galleryは、商業利用以外において無料で導入できる PHPアプリケーションであり、サーバーに設置した のち表示するディレクトリを設定するだけで動作する。 また、管理者権限を設定することにより、管理者でロ グインすれば、カードの削除や移動、新しいディレク トリの作成などの操作が可能である(図8)。

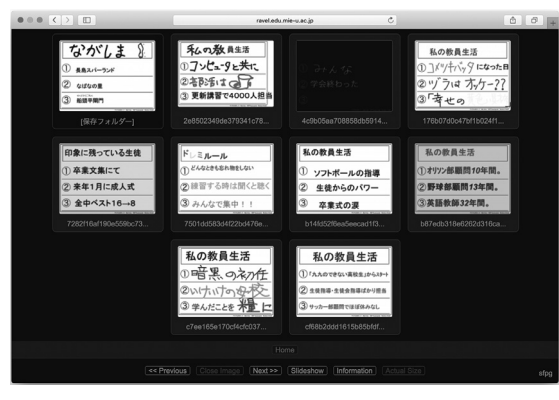

図 8. Single File PHP Gallery

Single File PHP Gallery の導入により、教師が利用 する端末や、児童生徒が利用する個々の端末で投稿さ れた全カードを見ることが可能になった。また、カー

ドを教師がフォルダ分けすることにより、児童生徒の 学習成果をフォートフォリオのように蓄積することも 可能である。この利用によって、児童生徒が前回の学 習内容の復習などを容易に行い、また他者が学習した 内容も把握することが可能になった。システム導入後、 本アプリケーションを、三重大学教育学部の 1年生に 対して試験的に利用する試みも行われた(図9)。

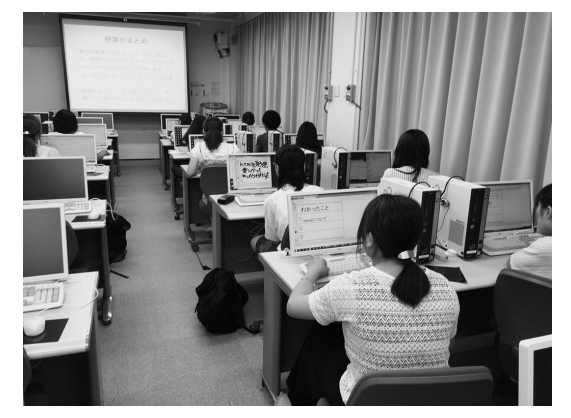

図9.教育学部における実践

実践は、授業内容を最後にカードにまとめ、そのカー ドを用いて授業の振り返りを行うものであった。授業 終了時に48人の学生にアンケートをとったところ、 アプリケーションの利用によって授業を振り返ること ができたと答えた肯定的な意見(はい、ややはい)が 79%であり、クラス全体でカードを共有することで授 業を振り返ることができたと答えた学生が 88%であっ た。また、自由記述では「同じ授業を聞いて感じたこ との違いがみれて面白い」といった肯定的なコメント も得られた。一方で、アプリの機能が不十分で使いに くかったといったコメントも見られたため、アプリの 改善の必要も感じられた。

今後の課題としては、アプリケーションで想定通り 動作しない機能についての改善と、実際の学校現場で の、特に小学校での利用を目指して、アプリケーショ ンの日本語化を進めていきたい。また、上記課題を解 決した上で、これらのシステムの導入によって、小学 校の児童の学習にどのような影響があるのかを調査し、 その結果について詳しく分析していきたい。

## 6.考察

本研究では、学校現場においてタブレット端末をは じめとする端末の導入が始まったことを受けて、以前 から利用されている紙媒体の 3Sカードを情報端末で 入力可能なアプリケーションとして開発を行った。

本研究における開発では、まず始めに iPadで入力 可能なアプリケーションの開発を行い、指で画面をな

ぞることによる文字入力と、作成したカードをカメラ ロールに画像として保存するという機能をアプリケー ションに搭載した。アプリケーションはあらかじめ iPad にインストールされていればいつでも利用可能 であり、児童生徒や教員にとって手軽に利用できるも のであると考えられる。また、作成したカードを児童 生徒らが互いに交換することも可能であり、他人のカー ドを自分の持っている端末に保存することでアプリケー ションを用いた活動がより魅力的なものになるとも考 えられる。一方で、iPadのアプリケーションとして 開発を行ったが、利用する端末の CPUやメモリに依 存している点があり、端末の製造年によっては満足に 動作しない問題も見受けられた。さらに、本アプリケー ションは、iPadで動作するアプリケーションとして 開発されたため、iPadではなく、Windowsの端末や Androidのタブレット端末が導入されている学校現場 では、そもそもアプリケーションの利用ができない課 題もあった。

そこで、iPad以外のタブレット端末や、据え置き 型の PCでの利用にも考慮し、ブラウザを利用して入 力を行うアプリケーションの開発を行った。タブレッ ト端末や据え置き型の PCといった全ての情報端末に Webブラウザがインストールされていることから、 Web ブラウザを利用し URL にアクセスするだけで アプリケーションを利用できるものを目指した。Web ブラウザで入力可能な 3Sカードは、iPadのアプリ ケーションと同様に指でなぞること、据え置き型の PCではマウスでなぞることで手書きの文字を入力す ることが可能であり、それに加えてキーボードからの 文字入力や図形の描画、背景色の変更を行うことも可 能になった。また、作成した 3Sカードを画像の形式 として新しいタブに表示させる機能に加えて、作成し た画像を、サーバーに用意したディレクトリに保存す る仕組みも追加した。この機能に加えて、サーバーの ディレクトリに保存された画像ファイルを表示する PHP アプリケーションの導入を行い、児童生徒がボ タンを押すだけで画像が決められた Webサーバーの ディレクトリに保存され、表示されたリンクをクリッ クすることで他の児童生徒が送信した 3Sカードを共 有することができるようになった。Webブラウザを 利用することで、ほぼ全ての情報端末での 3Sカード の入力が可能になったが、iPadで利用するアプリケー ションと同様に、情報端末によって動作が不安定な点 や Internet Explorer でのカード作成の不具合、アプ リケーションの日本語化の必要性があるなど、今後改 善を必要とする課題も確認された。

一方で本研究において開発した Webブラウザを利 用する 3Sカードアプリケーションを利用し、教育学 部の学生に対して試行を行った。授業後のアンケート 結果から、本研究で開発したアプリケーションを利用 し 3Sカードを作成することで、授業で学習した内容 の復習を行うことができ、共有システムを利用したク ラス全体での共有では学習の振り返りを促進すること ができる可能性が示された。今後、小学校において本 アプリケーションを用いて授業の振り返りを行い、全 体での振り返りの効果について詳しく検討する必要が ある。

## 7.おわりに

本研究では、iPadで入力可能な 3Sカードアプリ ケーションの開発と、iPadがカード作成に必ず必要 になるという欠点を解決し、学校現場での利用を目指 して全ての端末で利用可能な Webブラウザを利用し てカードの作成を行う 3Sカードアプリケーションの 開発を行った。iPadで利用可能な 3Sカードは、指 でなぞることによってカードに入力を行いカメラロー ルに保存でき、他のアプリケーションを利用すること でより活用の幅が広がった。また、ブラウザを利用す るアプリケーションでは、Webブラウザを用いるメ リットである改良の容易さから、カードをサーバーの ディレクトリに送信し保存する仕組みの開発と、ディ レクトリに保存されたカードを表示する Single File PHP Galleryの導入によって、学級全体でカードの 共有を行う機能についても追加をした。

iPadのアプリケーションである 3Sカードは、現 在 iTunes Store で公開されており、三重県の小学校 数校において、学習内容のまとめとして利用をされた。 また、Webで利用する 3Sカードについては、大学 生に対しての実践を行うことができた。

開発したアプリケーションの課題として、Webブラウ ザを利用する3Sカードについて、Internet Explorer で のみ、カードを画像として出力できないことが確認され ている。しかしながら、InternetExplorerを利用した場 合でも、共有のためのカードの送信については問題なく 行えているため、Internet Explorer でのカードの出力に ついての部分のプログラムの見直しと改善を行いたい。 また、小学校などの学校現場での利用を想定して、今後 学校現場で実際に使用してその効果を検証する必要があ ると考える。実践ではアンケート調査を行い、アプリケー ションにおける課題や有用性の検証などを行いたい。

### 参考文献

(1)瀬川和之(2011) 情報教育内地留学研究報告書「デジ タルテレビと書画カメラを活用した表現力を高める授業設 計と効果」

- (2)池上彰(2009) わかりやすく〈伝える〉技術(講談社 現代新書)
- (3)須曽野仁志、芳田翔太郎,下村勉(2014) 3Sカード を用いた学習者によるプレゼンテーションの方法と支援, 日本教育工学会研究報告集,14(5),169-172,2014-12-13
- (4)文部科学省(2011)「教育の情報化ビジョン」
- (5)文部科学省(2014)「平成 26年度学校における教育の 情報化の実態等に関する調査結果, (http://www.mext.go.jp/a\_menu/shotou/zyouhou/1361390. htm,2016年 10月 15日閲覧)
- (6) Literally Canvas, (http://literallycanvas.com/,2016年 10月 15日閲覧)
- (7) Single File PHP Gallery, (https://sye.dk/sfpg/,2016年 10月 15日閲覧)
- (8)芳田翔太郎,須曽野仁志,下村勉(2014) iPad用「デ ジタル 3Sカード」の開発, 日本教育工学会第 30回全国 大会,pp.645-646
- (9)芳田翔太郎,須曽野仁志,下村勉(2015) デジタル 3S カードを用いたプレゼンテーションと言語活動の充実, pp.747-748
- (10)芳田翔太郎,須曽野仁志,下村勉(2016) Web3Sカー ドの開発と利用法の検討,pp.879-880